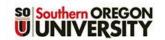

## Quiz Review Options

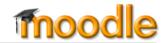

Moodle offers alternatives for what students see after they submit a quiz. In the **Quiz settings** page, open the **Review options** area to select what your students will see after they submit their responses.

| ▼ Review options (j)  | 0                                     | 2                              | 3                        |
|-----------------------|---------------------------------------|--------------------------------|--------------------------|
| During the attempt    | Immediately after the attempt         | Later, while the quiz is still | After the quiz is closed |
|                       |                                       | open                           |                          |
| The attempt (j)       | The attempt                           | The attempt                    | The attempt              |
| Whether correct       | ■ Whether correct                     | Whether correct                | Whether correct          |
| Points (1)            | Points                                | Points                         | Points                   |
| Specific feedback (1) | <ul> <li>Specific feedback</li> </ul> | Specific feedback              | Specific feedback        |
| General feedback      | General feedback                      | General feedback               | General feedback         |
| Right answer          | <ul><li>Right answer</li></ul>        | Right answer                   | Right answer             |
| Overall feedback      | Overall feedback                      | Overall feedback               | Overall feedback         |

Indicate what elements you wish your students to see after they complete the quiz at three key points:

- 1) immediately after they complete the quiz, 2) later, while the quiz is still open to others, and finally,
- 3) when the quiz is closed. The example above represents the default options (i.e., displaying just the score at each of these points in time). Information that students might review includes:

| Option            | What is shown                                                                                                    |  |
|-------------------|----------------------------------------------------------------------------------------------------|--|
| The attempt       | The quiz canvas (questions and answers) and answers selected                                                                                             |  |
| Whether correct   | The attempt with responses marked correct or incorrect                                                                                                   |  |
| Points            | The final score (if the quiz includes essay questions that need to be manually graded, the final score will not be displayed until you have graded them) |  |
| Specific feedback | If you have entered specific feedback for questions in the quiz, it will appear below the question in the student's review display                       |  |
| General feedback  | Similar to specific feedback, this is generated from the question itself                                                                                 |  |
| Right answer      | The attempt with the correct answer indicated (see Recommended settings)                                                                                 |  |
| Overall feedback  | Comments for students receiving scores in specific ranges that you create for this quiz in the related option area further down the page                 |  |

To select options beyond the default settings, begin by checking the box for **The attempt** in the desired column (1, 2 or 3). This will allow you to select any of the other options. **Note**: If you choose options for **After the quiz is closed**, be sure that a close date has been set in the **Timings** option area.

## **Recommended Settings**

For major exams, we suggest displaying only the score (Points) to students until after the quiz closes in order to discourage the sharing of questions and answers. We also recommend **not** displaying correct answers until after the quiz is closed, **if at all**.

Page 1 of 1 8/19/2015